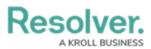

# Edit the Default (Standard or Assigned) Email Templates

Last Modified on 04/20/2021 12:06 pm EDT

# **Overview**

By default, every organization has two email templates:

- Standard: Advises users that there are one or more objects that require attention.
- **Assigned:** Advises users that one or more objects have been assigned to them.

These templates cannot be deleted, however, all fields in the templates can be edited, including the template name.

Note:

Each field in an email template can be editing, because of this the default template within your organization may have been renamed.

## **User Account Requirements**

The user account you use to log into Resolver must have Administrator permission to configure and create email templates.

### **Related Information/Setup**

Please refer to the Using an Organization Logo for Branding Email Templates article for further information on how to use the organization logo to brand email templates.

Please refer to the Popular Markdown Styles article for more information on Markdown Formatting.

Please refer to the Email Template Variables article for more information on adding email variables.

### Navigation

1. From the *Home* screen, select the **Administration** Icon.

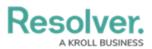

|      |            | (Q Search | <br>\$<br>\$<br>\$ |
|------|------------|-----------|--------------------|
| Home | ✓ My Tasks |           |                    |
|      |            |           |                    |
|      |            |           |                    |
|      |            |           |                    |
|      |            |           |                    |
|      |            |           |                    |
|      |            |           |                    |
|      |            |           |                    |
|      |            |           |                    |

Administration Icon

2. From the **Administration Settings** menu, click the **Admin Overview** link.

|                 | (Q Search | ••• | <b>छ</b> ० <u>छ</u>  |
|-----------------|-----------|-----|----------------------|
| Home v My Tasks |           |     | Admin Overview       |
|                 |           |     | Settings             |
|                 |           |     | 20 User Management   |
|                 |           |     | <b>Q</b> Branding    |
|                 |           |     | <b>▲</b> ⊋ Languages |
|                 |           |     | Languages            |
|                 |           |     |                      |
|                 |           |     |                      |
|                 |           |     |                      |
|                 |           |     |                      |

Admin Overview Link

3. From the *Admin: Overview* screen click the **Email Templates** tile under the **Communications** section.

|                |                          | (                            | € Q Search       |                                 |                 | \$ ® \$ |
|----------------|--------------------------|------------------------------|------------------|---------------------------------|-----------------|---------|
| Admin Overview | ~                        |                              |                  |                                 |                 |         |
|                | Tools                    |                              |                  | Communications                  |                 |         |
|                | <b>?</b><br>Swagger Docs | <br>Data Import              | Data Audit Trail | (C)<br>Email Settings           | Email Templates |         |
|                | User Audit Trail         | Data Audit<br>Archive Export | Image Upload     | Portal URL Settings             |                 |         |
|                | Document<br>Management   |                              |                  | Custom Login Statement Settings |                 |         |

Email Templates Tile

 From the *Admin: Email Template* screen, enter an email template name **Standard** or Assigned in the **Search** field to narrow the search results.

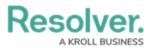

|               |                    |                |                 | \$ 0 \$             |                                 |                    |        |  |
|---------------|--------------------|----------------|-----------------|---------------------|---------------------------------|--------------------|--------|--|
| ommunications | ~                  | Email Settings | Email Templates | Portal URL Settings | Custom Login Statement Settings |                    |        |  |
| Adm           | in:Er              | nail Templ     | lates           |                     |                                 | + CREATE EMAIL TEN | APLATE |  |
| QA            | ssigned            |                |                 |                     |                                 |                    | 0      |  |
| Ass           | <mark>igned</mark> |                |                 |                     |                                 |                    |        |  |

Search Field

5. Click on the Standard or Assigned Email Template link.

|                |                   | •••            | \$<br>\$        | <u>ک</u> (          |                                 |                         |  |  |
|----------------|-------------------|----------------|-----------------|---------------------|---------------------------------|-------------------------|--|--|
| Communications | ~                 | Email Settings | Email Templates | Portal URL Settings | Custom Login Statement Settings |                         |  |  |
|                | Admin <b>:</b> Er | nail Templ     | ates            |                     |                                 | + CREATE EMAIL TEMPLATE |  |  |
|                | Q Assigned        |                |                 |                     |                                 | 8                       |  |  |
|                | Assigned          |                |                 |                     |                                 |                         |  |  |
|                |                   |                |                 |                     |                                 |                         |  |  |
|                |                   |                |                 |                     |                                 |                         |  |  |

Email Template Link

## **Edit the Default Email Template**

 Enter a unique email template name in the **Email Template Name** field. An email template name cannot be use more than once.

|                |                                                                                                    |                         | ⊕ ( <b>Q</b> Sea       | rch                 |                                |    | \$<br>\$<br>\$ |  |  |  |
|----------------|----------------------------------------------------------------------------------------------------|-------------------------|------------------------|---------------------|--------------------------------|----|----------------|--|--|--|
| Communications | · ·                                                                                                    | Email Settings          | Email Templates        | Portal URL Settings | Custom Login Statement Setting | 15 |                |  |  |  |
|                | Email Ten                                                                                                    | nplates : Cr            | eate an Em             | nail Template       |                                |    |                |  |  |  |
|                | * Email Templat                                                                                                    | e Name                  |                        |                     |                                |    |                |  |  |  |
|                | e.g. Action Rec                                                                                                    | uired Template          |                        |                     |                                |    |                |  |  |  |
|                | Make sure to select                                                                                                    | a name for your templat | e that does not exist. |                     |                                |    |                |  |  |  |
|                | * Email Subject                                                                                                    | Line 😧                  |                        |                     |                                |    |                |  |  |  |
|                | e.g. Your Action                                                                                                    | n is Required           |                        |                     |                                |    |                |  |  |  |
|                | * Email Body 🔞                                                                                                    |                         |                        |                     |                                |    |                |  |  |  |
|                | e.g. Please complete your Risk Management Action Plan within the next 2 weeks. Past due Action plans will be escalated to the Executive responsible |                         |                        |                     |                                |    |                |  |  |  |

Email Template Name Field

- Enter an email subject in the Email Subject Line field. The subject line entered must be at least 5 alphanumeric characters.
  - User can also use the {orgName} variable in the Email Subject Line field to automatically populate their organization's name. The {orgName} variable is case sensitive.

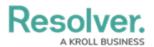

|                     |                          | ⊕ ( <b>Q</b> Sea     | arch                         |                                   | •••                                | \$<br>\$ | <u>ک</u> ( |
|---------------------|--------------------------|----------------------|------------------------------|-----------------------------------|------------------------------------|----------|------------|
| Communications ~    | Email Settings           | Email Templates      | Portal URL Settings          | Custom Login Statement Sett       | tings                              |          |            |
| Email Tem           | nplates:Cre              | eate an En           | nail Template                |                                   |                                    |          |            |
| * Email Template    | e Name                   |                      |                              |                                   |                                    |          |            |
| Review Require      | ed                       |                      |                              |                                   |                                    |          |            |
| Make sure to select | a name for your template | that does not exist. |                              |                                   |                                    |          |            |
| * Email Subject I   | Line 🕢                   |                      |                              |                                   |                                    |          |            |
| e.g. Your Action    | is Required              |                      |                              |                                   |                                    |          |            |
| * Email Body 💡      |                          |                      |                              |                                   |                                    |          |            |
| e.g. Please com     | plete your Risk Manag    | ement Action Plan v  | within the next 2 weeks. Par | st due Action plans will be escal | lated to the Executive responsible |          |            |
|                     |                          |                      |                              |                                   |                                    |          |            |
|                     |                          |                      |                              |                                   |                                    |          |            |

Mail Subject Line Field

 Enter a custom message in the Email Body field. The custom message entered in the Email Body field must be at least 10 alphanumeric characters.

|                | ⊕ (Q Search                                                                                                    | \$<br>\$<br>\$ |
|----------------|----------------------------------------------------------------------------------------------------|----------------|
| Communications | ✓ Email Settings Email Templates Portal URL Settings Custom Login Statement Settings                                                              |                |
|                | Email Templates : Create an Email Template                                                                                                    |                |
|                | * Email Template Name                                                                                                    |                |
|                | Review Required                                                                                                    |                |
|                | Make sure to select a name for your template that does not exist.                                                                                 |                |
|                | *Email Subject Line 😧                                                                                                    |                |
|                | The name record requires your attention                                                                                                    |                |
|                | *Email Body @                                                                                                    |                |
|                | g. Please complete your Risk Management Action Plan within the next 2 weeks. Past due Action plans will be escalated to the Executive responsible |                |

### Email Body Field

4. Type a + sign in the Email Subject Line or Email Body field to embed a field or property variable. Type a field or property keyword after the + sign to narrow the variables list and select a Variable from the dropdown menu to insert it. See the Email Template Variables article for more information on adding email variables, including which fields and properties are supported.

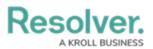

|                |                                                                     |                      | ⊕ ( <b>Q</b> Sea        | irch                |                               | •••    |          | \$ ? | Ω |
|----------------|---------------------------------------------------------------------|----------------------|-------------------------|---------------------|-------------------------------|--------|----------|------|---|
| Communications | ~                                                                   | Email Settings       | Email Templates         | Portal URL Settings | Custom Login Statement Settin | ngs    |          |      |   |
| E              | mail Tem                                                            | plates : Cr          | eate an En              | nail Template       |                               |        |          |      |   |
| +              | * Email Template                                                    | Name                 |                         |                     |                               |        |          |      |   |
|                | Review Required                                                     | ł                    |                         |                     |                               |        |          |      |   |
| N              | lake sure to select a                                               | name for your templa | te that does not exist. |                     |                               |        |          |      |   |
| 4              | <sup>#</sup> Email Subject Li                                       | ne 🕜                 |                         |                     |                               |        |          |      |   |
|                | The name recor                                                      | d requires your atte | ntion                   |                     |                               |        |          |      |   |
|                | * Email Body 💡                                                      |                      |                         |                     |                               |        |          |      |   |
|                | +Pri<br>Primary Locati<br>Primary Temp<br>Primary Use C<br>Priority | INVOLVED LOC         | ATION                   |                     |                               |        | #        |      |   |
|                | B Priority                                                          | igo 🔵 Use organ      | CASE -                  |                     |                               |        | ÷        |      |   |
|                |                                                                     |                      |                         |                     |                               | CANCEL | ✔ CREATE |      |   |

Adding a Variable

5. Users can apply Markdown Formatting to the text within the **Email Body** field.

|                |                  |                         | ① Q Sear                | ch                  |                                 |        |                  | \$ @ L |
|----------------|------------------|-------------------------|-------------------------|---------------------|---------------------------------|--------|------------------|--------|
| Communications | ~                | Email Settings          | Email Templates         | Portal URL Settings | Custom Login Statement Settings |        |                  |        |
|                | Email Ten        | nplates : Cr            | eate an Em              | ail Template        |                                 |        |                  |        |
|                | * Email Templat  | e Name                  |                         |                     |                                 |        |                  |        |
|                | Review Requin    | ed                      |                         |                     |                                 |        |                  |        |
|                |                  | a name for your templat | te that does not exist. |                     |                                 |        |                  |        |
|                | * Email Subject  | Line 😧                  |                         |                     |                                 |        |                  |        |
|                |                  | ord requires your atter | ntion                   |                     |                                 |        |                  |        |
|                | * Email Body 🔞   |                         |                         |                     |                                 |        |                  |        |
|                | **Priority** Pri | iority<br>itegory       |                         |                     |                                 |        |                  |        |
|                |                  | 5,                      |                         |                     |                                 |        |                  |        |
|                |                  |                         |                         |                     |                                 |        |                  |        |
|                |                  |                         |                         |                     |                                 |        |                  |        |
|                |                  |                         |                         |                     |                                 |        | ( <del>+</del> ) |        |
|                | Basic Markdown   | n Formatting            |                         |                     |                                 |        |                  |        |
|                | Logo             |                         |                         |                     |                                 |        |                  |        |
|                | Use custom       | logo 🕖 Use organ        | ization logo            |                     |                                 |        |                  |        |
|                |                  |                         |                         |                     |                                 | CANCEL | ✓ CREATE         |        |
|                |                  |                         |                         |                     |                                 |        |                  |        |
|                |                  |                         |                         |                     |                                 |        |                  |        |
|                |                  |                         |                         |                     |                                 |        |                  |        |

Markdown Formatting

 Click the Expand icon under the Basic Markdown Formatting section to view a list of basic formatting commands. For more information applying formatting, see Popular Markdown Styles.

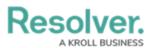

|                |                                     |                       | (Q Sear                | ch                  |                                 | •••    |          | \$<br>\$ | Ω |
|----------------|-------------------------------------|-----------------------|------------------------|---------------------|---------------------------------|--------|----------|----------|---|
| Communications | ~                                   | Email Settings        | Email Templates        | Portal URL Settings | Custom Login Statement Settings |        |          |          |   |
| Em             | nail Tem                            | plates : Cro          | eate an Em             | ail Template        |                                 |        |          |          |   |
| *E             | Email Template                      | Name                  |                        |                     |                                 |        |          |          |   |
| F              | Review Required                     | d .                   |                        |                     |                                 |        |          |          |   |
| Mak            | ke sure to select a                 | name for your templat | e that does not exist. |                     |                                 |        |          |          |   |
| *E             | Email Subject Li                    | ne 😧                  |                        |                     |                                 |        |          |          |   |
| Т              | The name recor                      | d requires your atten | ition                  |                     |                                 |        |          |          |   |
| *e             | Email Body 🔞                        |                       |                        |                     |                                 |        |          |          |   |
|                | **Priority** Prio<br>**Category** C |                       |                        |                     |                                 |        |          |          |   |
|                |                                     | *createdBy ** for mo  | ore information.       |                     |                                 |        |          |          |   |
| Ba             | asic Markdown                       | Formatting            |                        |                     |                                 |        | ÷        |          |   |
| 0              | ) Use custom lo                     | igo 🔵 Use organ       | ization logo           |                     |                                 |        |          |          |   |
|                |                                     |                       |                        |                     |                                 | CANCEL | ✓ CREATE |          |   |
|                |                                     |                       |                        |                     |                                 |        |          |          |   |
|                |                                     |                       |                        |                     |                                 |        |          |          |   |

Expand Icon

- 7. Click on a Logo option to display your company's logo in the top-left corner of the email template.
  - Use Custom Logo: Allows users to update a complete logo for use on the email template. Enter the logo's URL in the Logo Public Logo field to upload the logo.
    - The logo must be in JPEG, JPG, or PNG format.
    - The URL must end in .jpeg, .jpg, or .png.
    - The dimensions of the logo are 150 x 50 px.

|                |                                  |                            | Q Searce                 | :h                   |                                 |        |          | \$ @ L |  |  |
|----------------|----------------------------------|----------------------------|--------------------------|----------------------|---------------------------------|--------|----------|--------|--|--|
| Communications | ~                                | Email Settings             | Email Templates          | Portal URL Settings  | Custom Login Statement Settings |        |          |        |  |  |
| E              | mail Tem                         | nplates:Cr                 | eate an Em               | ail Template         |                                 |        |          |        |  |  |
|                | * Email Template                 | e Name                     |                          |                      |                                 |        |          |        |  |  |
|                | Review Require                   | ed                         |                          |                      |                                 |        |          |        |  |  |
|                | Make sure to select              | a name for your templat    | te that does not exist.  |                      |                                 |        |          |        |  |  |
|                | *Email Subject Line 🕢            |                            |                          |                      |                                 |        |          |        |  |  |
|                | The name reco                    | ord requires your atter    | ntion                    |                      |                                 |        |          |        |  |  |
|                | * Email Body 📀                   |                            |                          |                      |                                 |        |          |        |  |  |
|                | **Priority** Pri<br>**Category** |                            |                          |                      |                                 |        |          |        |  |  |
|                | Please contact                   | ** createdBy ** for mo     | ore information.         |                      |                                 |        |          |        |  |  |
|                |                                  |                            |                          |                      |                                 |        |          |        |  |  |
|                | Basic Markdowr                   | n Formatting               |                          |                      |                                 |        | ŧ        |        |  |  |
|                | Logo                             |                            |                          |                      |                                 |        |          |        |  |  |
| _              | Vise custom I                    |                            | ization logo             |                      |                                 |        |          |        |  |  |
|                | Logo Public URL                  |                            |                          |                      |                                 |        |          |        |  |  |
|                |                                  |                            |                          |                      |                                 |        |          |        |  |  |
|                | Jpload your compa                | ny's logo to a file storag | e website and then paste | the public URL above |                                 |        |          |        |  |  |
|                |                                  |                            |                          |                      |                                 | CANCEL | ✓ CREATE |        |  |  |
|                |                                  |                            |                          |                      |                                 |        |          |        |  |  |
|                |                                  |                            |                          |                      |                                 |        |          |        |  |  |

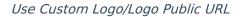

• Use Organization Logo: Allows users to use the organization logo to brand the

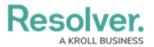

email template. Please refer to the Using an Organization Logo for Branding Email Templates article for further information.

| KRCIL          | L                                |                        | ⊕ Q Sear                | ch                  |                                 |           |          | ŝ | Q L |
|----------------|----------------------------------|------------------------|-------------------------|---------------------|---------------------------------|-----------|----------|---|-----|
| Communications | ~                                | Email Settings         | Email Templates         | Portal URL Settings | Custom Login Statement Settings |           |          |   |     |
|                | Email Ten                        | nplates : Cr           | eate an Em              | ail Template        |                                 |           |          |   |     |
|                | * Email Template                 | e Name                 |                         |                     |                                 |           |          |   |     |
|                | Review Require                   | ed                     |                         |                     |                                 |           |          |   |     |
|                | Make sure to select              | a name for your templa | te that does not exist. |                     |                                 |           |          |   |     |
|                | *Email Subject I                 | Line 😮                 |                         |                     |                                 |           |          |   |     |
|                |                                  | ord requires your atte | ntion                   |                     |                                 |           |          |   |     |
|                | * Email Body 🔞                   |                        |                         |                     |                                 |           |          |   |     |
|                | **Priority** Pri<br>**Category** |                        |                         |                     |                                 |           |          |   |     |
|                | Please contact                   | ** createdBy ** for m  | ore information.        |                     |                                 |           |          |   |     |
|                | Basic Markdowr                   | Formatting             |                         |                     |                                 |           |          |   |     |
|                | Logo<br>Use custom               | logo 🕑 Use organ       | nization logo           |                     | 4839-b368-5eac80e4              | 19719.jpg |          |   |     |
|                |                                  |                        |                         |                     |                                 | CANCEL    | ✓ CREATE |   |     |
|                |                                  |                        |                         |                     |                                 |           |          |   |     |
|                |                                  |                        |                         |                     |                                 |           |          |   |     |

#### User Organization Logo

8. Scroll to the **Preview** section to review the email template's appearance.

| KRC            | L       |                | (Q Search                                                                                                    | ••• | \$<br>?<br>? |
|----------------|---------|----------------|----------------------------------------------------------------------------------------------------|-----|--------------|
| Communications | ~       | Email Settings | Email Templates Portal URL Settings Custom Login Statement Setting                                                                                                    | ngs |              |
| Communications | PREVIEW | Email Settings | KRƏLL<br>Hi (User)<br>Priority (Value)<br>Category (Value)                                                                                                    | gg  |              |
|                |         |                | Please contact (Value) for more information.<br>Click the link below to access:<br>Object name<br>Object name<br>Powered by Resource.<br>Vou received this email because your company has subscribed to Resolver |     |              |

#### Preview Section

9. The *Email Template Workflow References* section will show if the email template is used in a workflow. The object type's monogram, name, and workflow name will appear in this section as a link (e.g. [Object Type Name] - Workflow [Workflow Name] ). Clicking these links will display the related *Admin: Edit Workflow* screen.

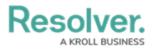

|                |                                                           |   |                |                 |                     |                                 | ••• | \$<br>\$<br>\$ |
|----------------|-----------------------------------------------------------|---|----------------|-----------------|---------------------|---------------------------------|-----|----------------|
| Communications |                                                           | ~ | Email Settings | Email Templates | Portal URL Settings | Custom Login Statement Settings |     |                |
|                | Email Template Workflow References                        |   |                |                 |                     |                                 |     |                |
|                | This Email Template is linked to the following Workflows: |   |                |                 |                     |                                 |     |                |
|                | PA Person Assessment - Workflow Status                    |   |                |                 |                     |                                 |     |                |
|                | C Case - Workflow Status                                  |   |                |                 |                     |                                 |     |                |
|                | PA Person Assessment - Workflow Status                    |   |                |                 |                     |                                 |     |                |

Email Template Workflow References